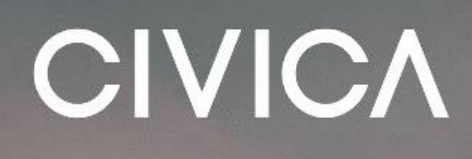

**MEA Account Creation Process**

James Stanway 02 November 2021

 $\frac{d\mu_{\rm{max}}}{d\mu_{\rm{max}}}$ 

A

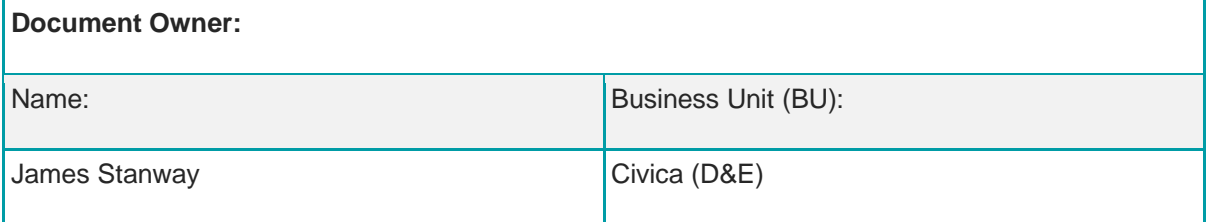

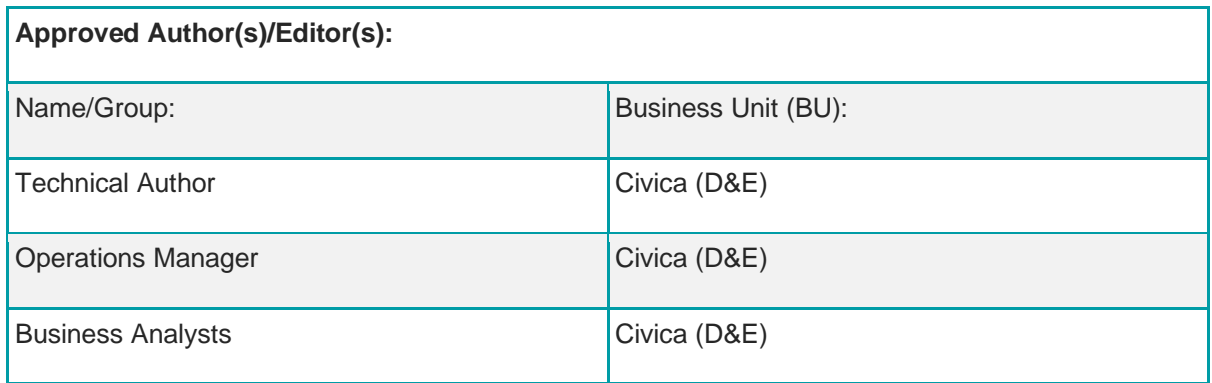

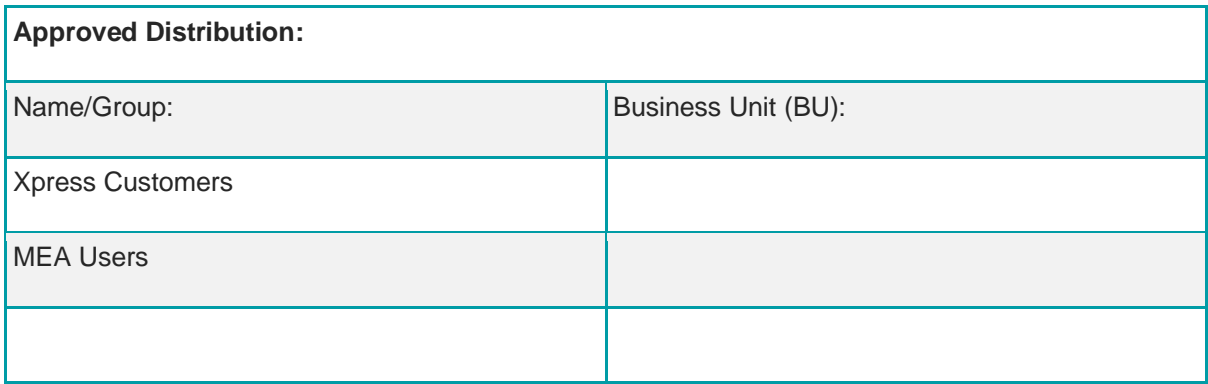

### **Contents**

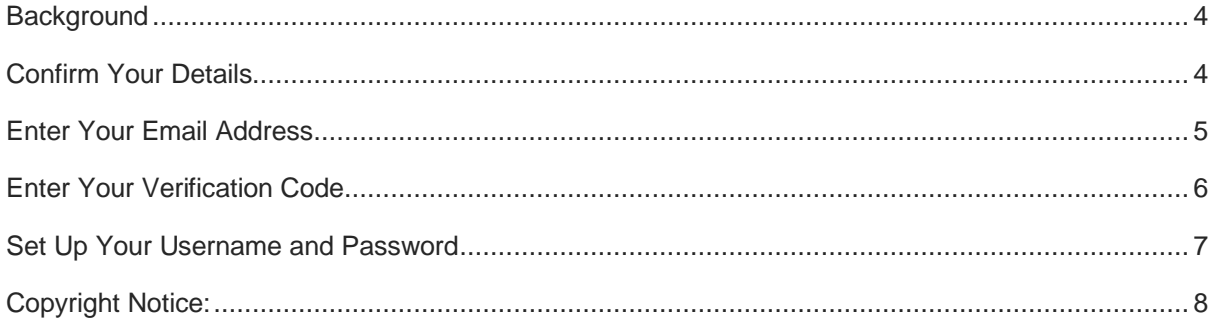

### <span id="page-3-0"></span>**Background**

This document explains the process to create an account on the Civica Xpress MEA platform. When an Electoral Services department would like a member of staff to create an MEA account, a setup request email will be sent with a link to create an account. This document follows the process assuming that the email has been received and the link has been clicked.

### <span id="page-3-1"></span>**Confirm Your Details**

The first screen presented is to verify that the email has been sent to the intended user by verifying some basic information.

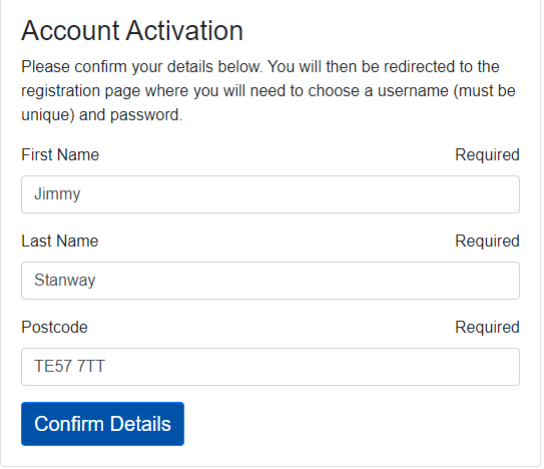

### <span id="page-4-0"></span>**Enter Your Email Address**

After confirming your details, enter your email address and click the 'Send verification code' button. The verification code will be sent to your email address, as entered on this screen.

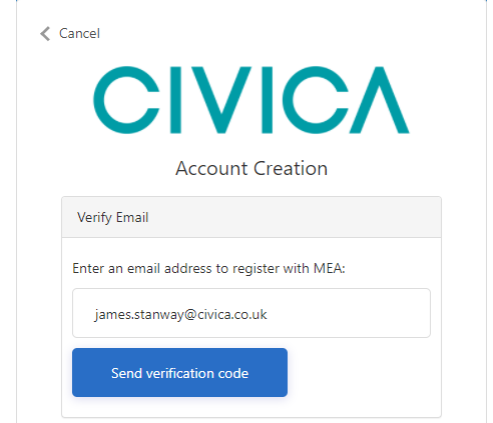

### <span id="page-5-0"></span>**Enter Your Verification Code**

After pressing the 'Send verification code' button, the screen will change, as below. The verification code can take up to five minutes to arrive in your email inbox. Make sure to check your junk mail folder as well if you have not received it.

After five minutes, if the code has not arrived, double check that your email address is correct on screen, amend if necessary, press the 'Send new code' button and check your email inbox again.

When you receive your verification code, enter it in the field below your email address and press the 'Verify code' button.

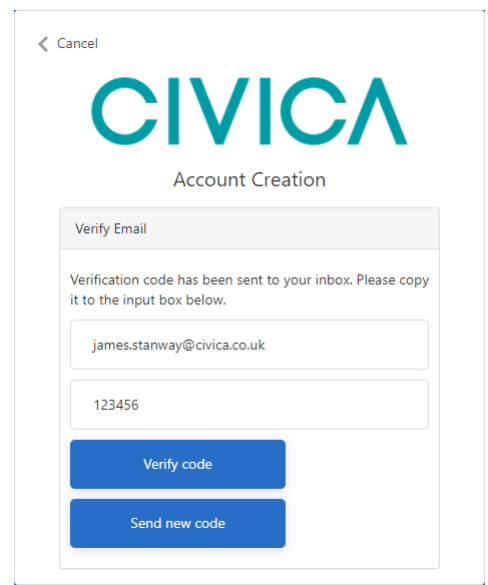

### <span id="page-6-0"></span>**Set Up Your Username and Password**

Now create a username and password to access your account. There are constraints on both the username and the password. These can be viewed on screen by pressing the 'Username Requirements' or 'Password Requirements' buttons. Those constraints are also shown below, in this document. Press the 'Create Account' button to be taken into your new MEA account.

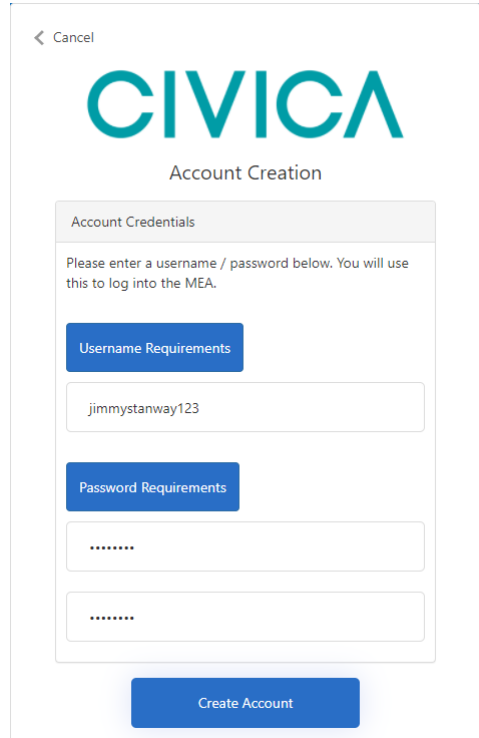

#### **Username Requirements**

Characters Allowed:

- $A Z$
- $-a z$
- $0 9$

 $\mathbf{r}$ 

- #  $$$  % ^ & \*  $\cdot$  + = {} | \; \', . ? / ` ~ " ();
- · blank space

Username Restrictions:

- A minimum of 1 character and a maximum of 64 characters.
- Usernames in email address format are not permitted.

Close

 $\times$ 

ä,

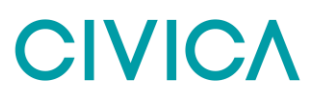

r

#### **Password Requirements**

 $\times$ 

7

```
Characters Allowed:
```
- $A Z$
- $a a z$
- $0 9$
- $@# $ % ^\circ \& ^* ] += [] {} \$
- · blank space

Password Restrictions:

- A minimum of 8 characters and a maximum of 16 characters.
- . Requires three out of four of the following:
	- o Lowercase characters.
	- <sup>o</sup> Uppercase characters.
	- o Numbers (0-9).
	- o Symbols.

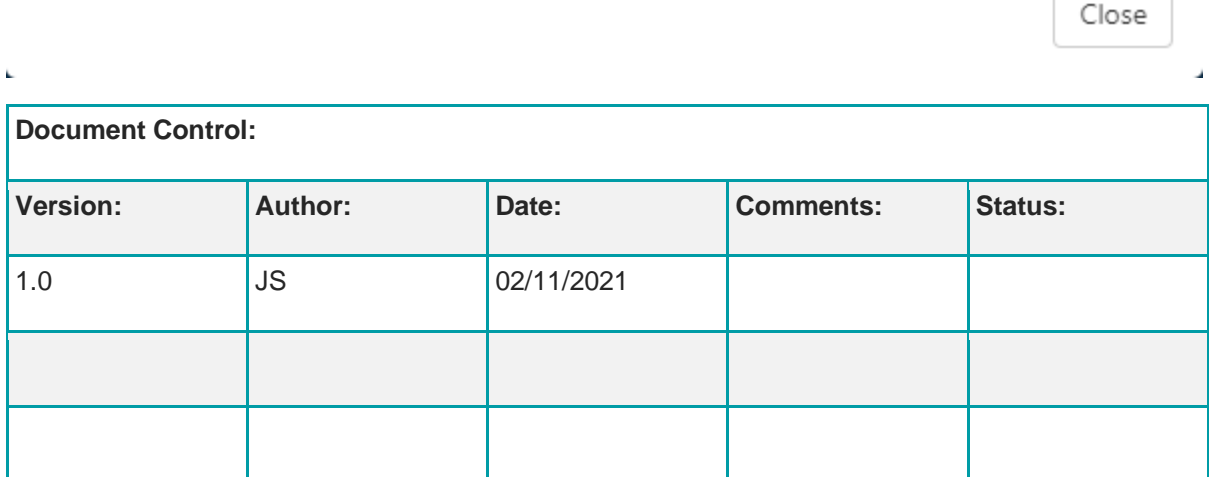

#### <span id="page-7-0"></span>Copyright Notice:

The content of this document is protected by copyright © Civica UK Limited 2021. All rights reserved.

You may not copy or replicate including extracts of it without Civica's written consent. You must not sell, share, copy or republish this document.

Copying of this document in any form is prohibited.

If you want further copies of this document, please make a request to the author shown on the front page.